# **SampliConv Crack Torrent [Latest]**

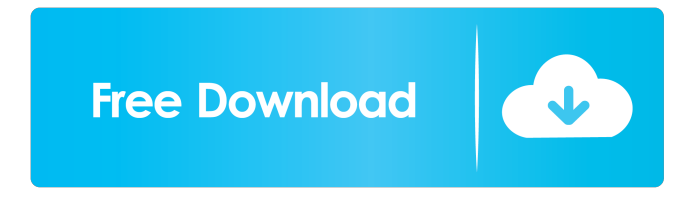

## **SampliConv (LifeTime) Activation Code (April-2022)**

... and even more... The optimized and fast-looped version of the original SampliConv (S-1001 / S-3001) is available for download at the SampliSoft website. This version was created by Simon Lee and doesn't contain any more features than the free (registered version) and it was optimized for speed. This version is a stand-alone executable and does not require any external programs. Overview of the features: - 1 Conversion mode (SF2 to WAV to WAV). - 1 Looping mode (on, off, full, single track, endless looping, WAV looping). - 1 LFO mode (VCO or ADSR). - 1 Filter mode (auto, bell, lowpass, bandpass, highpass, notch). - 4 Octave-setting: 440, 880, 1760, 3280, 4500, 7100. - 3 LFO speed: On, Off, Slow, Fast. - 3 Input/Output channels: MIDI In, MIDI Out, 1st CV In, 2nd CV In. - 4 CV output channels (1. VCO, 2. ADSR, 3. Filter, 4. LFO). - 2 Envelope parameters: Attack, Decay. - 1 Modulation parameter: Sustain, Release. - 7 Setpoints (for parameter 1-7). - Envelope fluctuations (5-second sampling window) for the parameters 1-7. - Octave-flank resampling. - Save to file with startup recording and MIDI. - Record mode for single and double recording. - Pitch-bend mode for single and double recording. - Automatically selects parameters 1-7 for a new program and saves them to file. - Automatically switches from single- to doublerecording mode. - Automatically selects a new octave to play from. - Switch off or on the decay envelope. -

Switch on or off the LFO for the selected sample. - Switch on or off the LFO for the selected input channel (1st or 2nd CV). - Switch on or off the LFO for the selected output channel (1st, 2nd, or 3rd CV). - Switch on or off the LFO for the selected CV input channel (2nd, 3rd, or 4th CV). - Set

# **SampliConv Crack + [Latest-2022]**

1d6a3396d6

#### **SampliConv License Code & Keygen Free**

## **What's New In SampliConv?**

SampliConv is an application for converting single audio files into the WAV resp. SF2 formats (see the end of this page for an explanation of the WAV and SF2 formats). You can convert audio tracks of your SampliTrack and save them to new WAV resp. SF2 files with a single click. The conversion process is as user friendly as possible and doesn't require much technical knowledge. It is not necessary to understand how audio files work to use SampliConv. This is a very user friendly and effective application. Requirements: Download the latest version of SampliConv. This version contains SampliConv for S-1000/S-3000 and SampliConv for P-R-U-M. SampliConv for S-1000/S-3000 requires the CD on the CD drive as well as the Akai S-1000 / S-3000 CD driver. If you don't have a CD driver you can use your CD recorder via your S-1000 / S-3000. SampliConv for P-R-U-M requires only the Akai S-1000 / S-3000 CD driver. You can use your CD recorder via your S-1000 / S-3000. After downloading the application, you will see the following picture. Please read the instructions on the right. How do I use SampliConv? When you start the application the first window will appear. If you see the screen shown below click on the title "Convert to Audio File". This will be explained later. You can also select the WAV resp. SF2 format in the left column. The SampliConv options are already selected. SampliConv has to do the following things before you can convert: - adjust the SampliTrack to a good result, - save the processed SampliTrack as a WAV resp. SF2 file (in this step you will use the settings given to you by the sound designer), - convert the saved WAV resp. SF2 file to a WAV resp. SF2 file. The process is very simple. You simply click on the "Convert to Audio File" button. Afterwards you will see the following window: The button "OK" will be highlighted (see the first image). If you have changed your mind and want to change the settings click on the button "Options". A new window will open and you will be able to change your settings. Please read the instructions on the right to find out how you can make a good and effective use of this application. Options: The options are the most important things to consider when using SampliConv. - Flute/Cello:

# **System Requirements For SampliConv:**

• Windows XP with SP2 or Windows Vista • An internet connection The game does not require any sort of automated updates, please download and install the latest patch once available. "The game is currently undergoing a few minor changes to the way it functions, it may therefore be possible that some of the features may be different between the current and next version of the game. We'll update the game and release the update as soon as we can!" "The game is currently undergoing a few minor changes to the way

Related links:

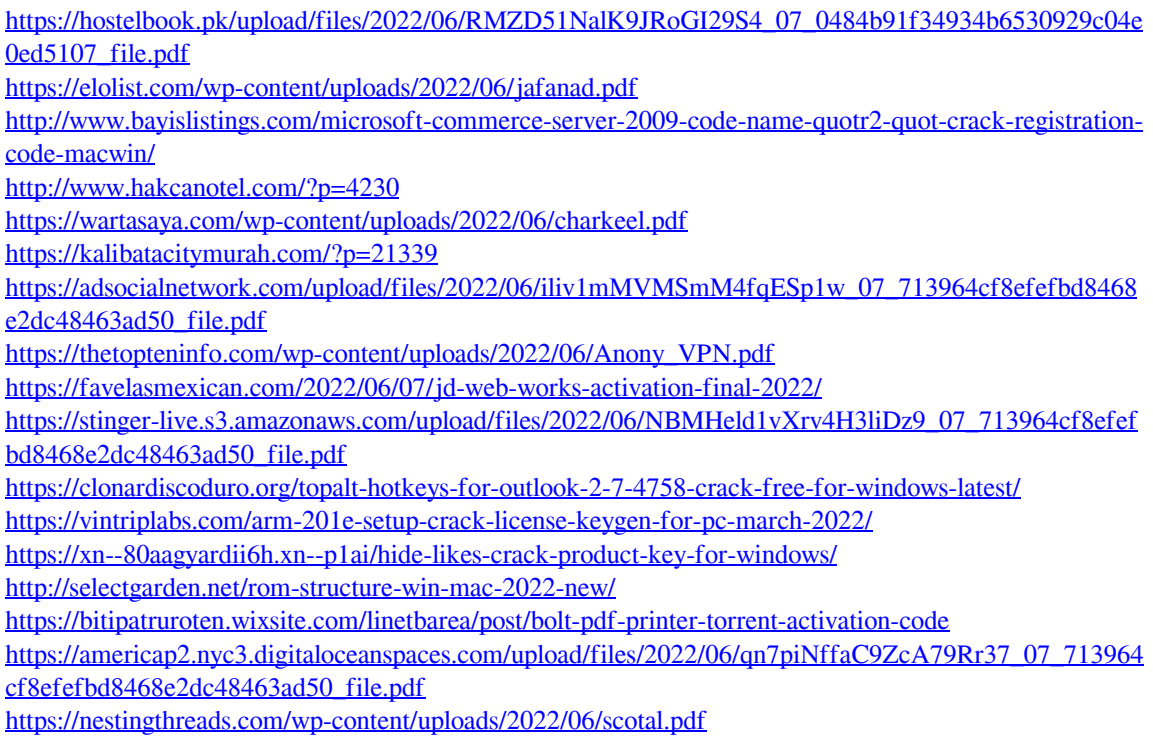

<http://galaxy7music.com/?p=27233> <https://nooorasa.ru/wp-content/uploads/2022/06/pryoria.pdf> <https://www.slas.lk/advert/theone-syslog-sender-free-edition-2-1-0-crack-incl-product-key-free-latest/>